## **4.2.5.1.3. Тип торговой точки**

**В статье описывается справочник «Тип торговой точки» для классификации торговых точек в**  ⊕ **конфигурации «Агент Плюс: Управление дистрибуцией».**

В конфигурации **«Агент Плюс: Управление дистрибуцией»** можно классифицировать точки продаж по системе, принятой на предприятии – по виду, ценовой политике, каналам сбыта, формату обслуживания и т.п.

Чтобы заполнить справочник **«Тип торговой точки»**, выберите в левой панели меню раздел **«Нормативно-справочная информация» «Клиент»** и нажмите ссылку **«Торговые точки»**. Затем откройте нужную торговую точку, кликнув мышью два раза, и в поле «Тип торговой точки» нажмите кнопку выбора.

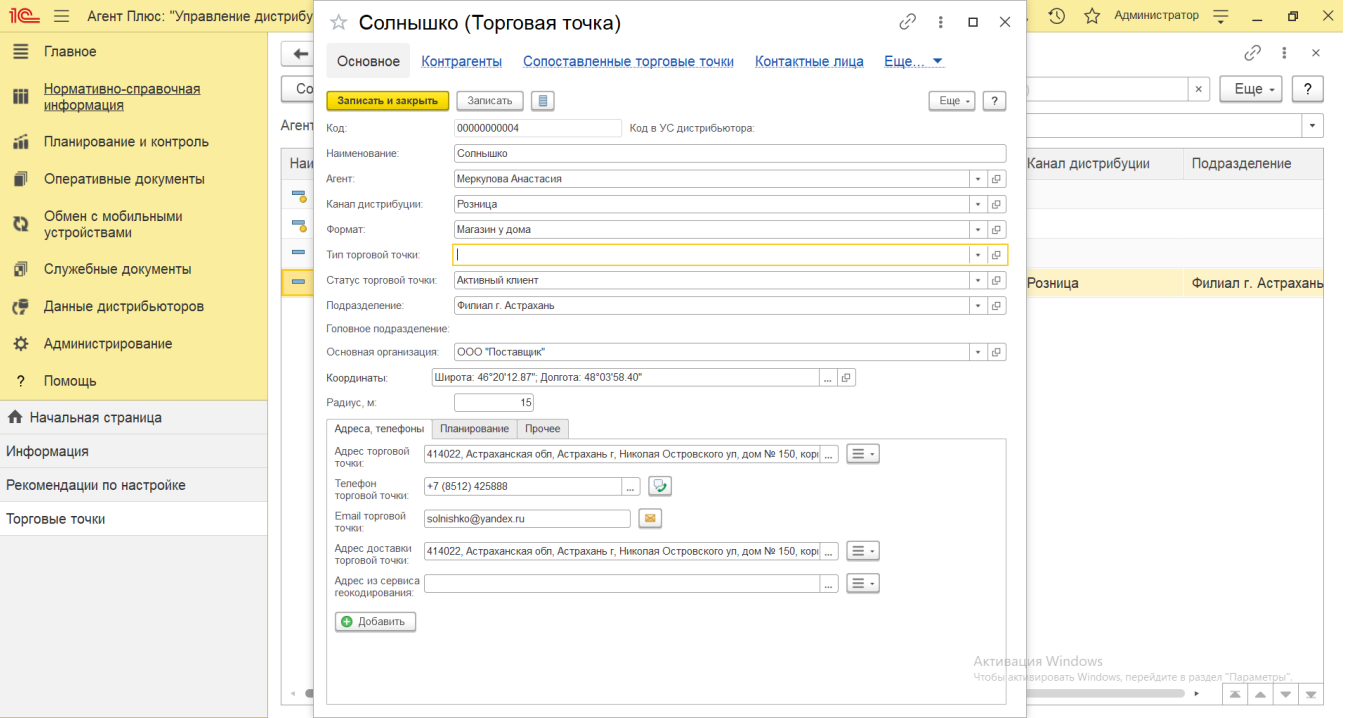

Откроется окно справочника **«Тип торговой точки»**, где отображается список наименований после сохранения в программе.

## **Создание и редактирование**

В окне справочника **«Тип торговой точки»** в верхней части нажмите кнопку **«Создать»**. Откроется окно **«Тип торговой точки (создание)»**.

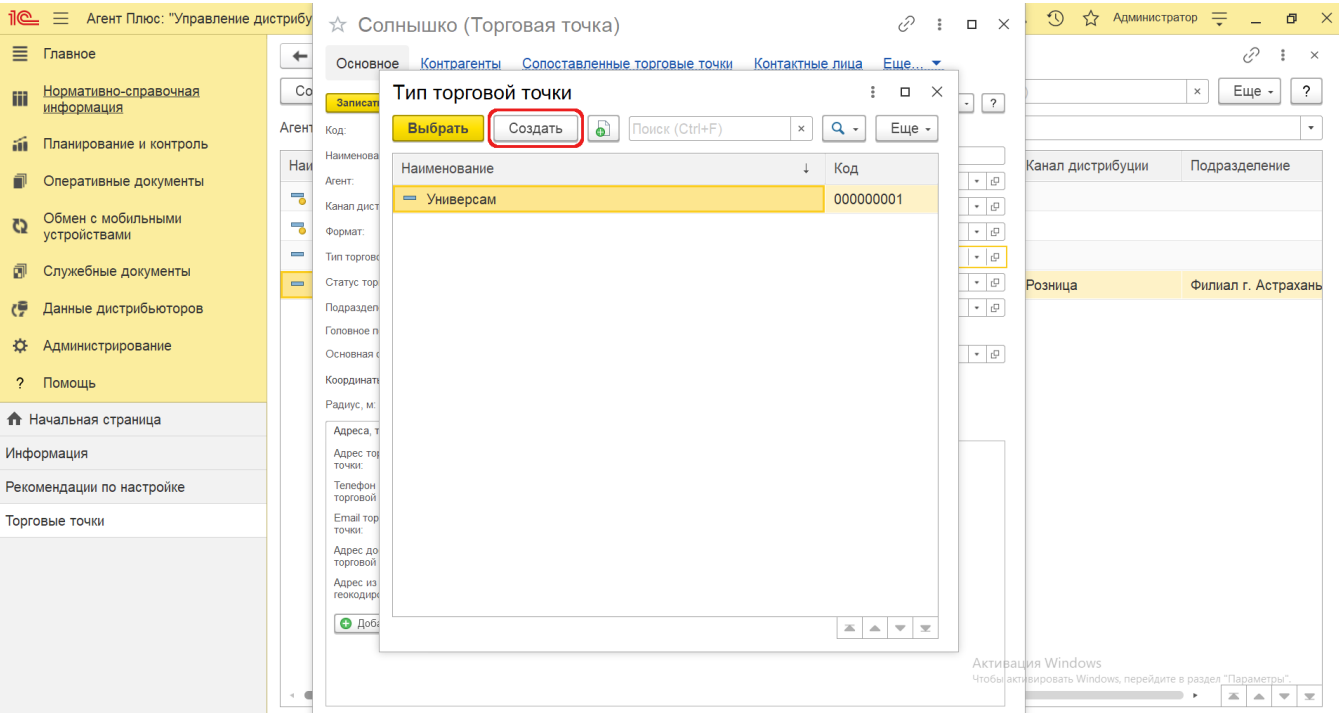

При создании и редактировании типов точек продаж заполняется поле **«Наименование»**. Идентификатор типа торговой точки в поле **«Код»** присваивается автоматически после записи элемента.

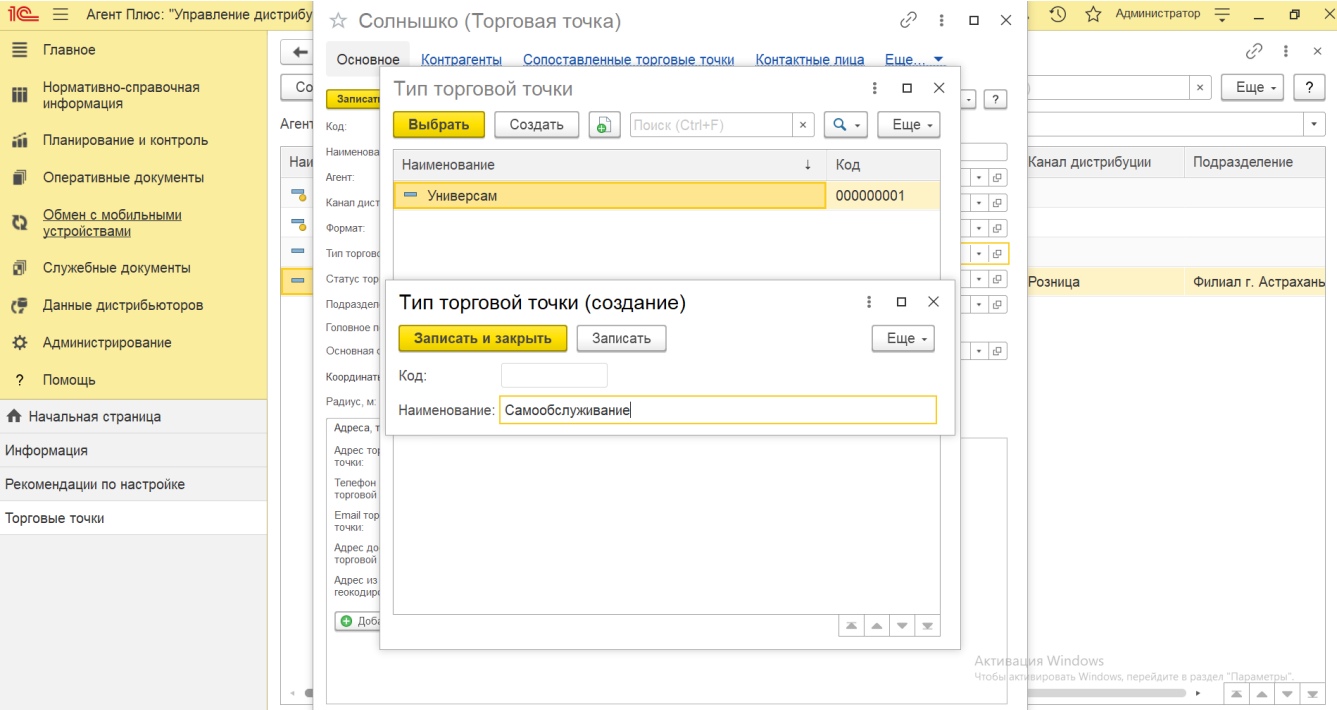

После сохранения новый тип точки продаж сразу отобразится в списке табличной части окна справочника **«Тип торговой точки»** и может быть выбран при создании и редактировании торговой точки в [УД](https://agentplus.tech/pages/viewpage.action?pageId=47645148).

## **Связанные страницы**

[Торговая точка \(создание\)](https://agentplus.tech/pages/viewpage.action?pageId=47647602)

[Справочник «Торговые точки»](https://agentplus.tech/pages/viewpage.action?pageId=47647600)

[Форматы](https://agentplus.tech/pages/viewpage.action?pageId=56135187)